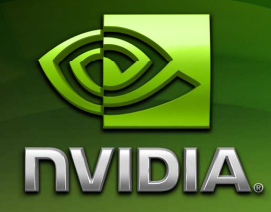

# The CUDA **Compiler Driver NVCC**

Last modified on: <04-01-2008>

# Document Change History

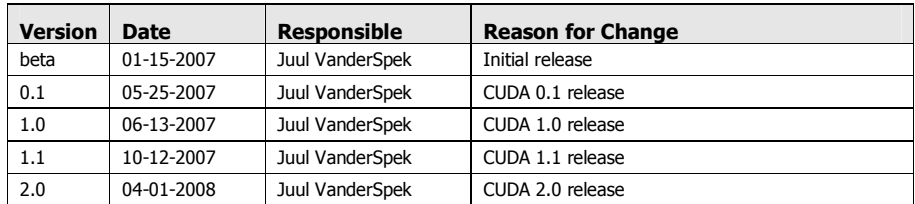

 $\overline{\mathbf{u}}$ 

## Introduction

#### Overview

#### CUDA programming model

The CUDA Toolkit targets a class of applications whose control part runs as a process on a general purpose computer (Linux, Windows), and which use one or more NVIDIA GPUs as coprocessors for accelerating SIMD parallel jobs. Such jobs are 'self- contained', in the sense that they can be executed and completed by a batch of GPU threads entirely without intervention by the 'host' process, thereby gaining optimal benefit from the parallel graphics hardware.

Dispatching GPU jobs by the host process is supported by the CUDA Toolkit in the form of remote procedure calling. The GPU code is implemented as a collection of functions in a language that is essentially 'C', but with some annotations for distinguishing them from the host code, plus annotations for distinguishing different types of data memory that exists on the GPU. Such functions may have parameters, and they can be 'called' using a syntax that is very similar to regular C function calling, but slightly extended for being able to specify the matrix of GPU threads that must execute the 'called' function. During its life time, the host process may dispatch many parallel GPU tasks. See Figure 1.

#### **CUDA** sources

Hence, source files for CUDA applications consist of a mixture of conventional C++ 'host' code, plus GPU 'device' (i.e. GPU-) functions. The CUDA compilation trajectory separates the device functions from the host code, compiles the device functions using proprietary NVIDIA compilers/assemblers, compiles the host code using a general purpose  $C/C++$  compiler that is available on the host platform, and afterwards embeds the compiled GPU functions as load images in the host object file. In the linking stage, specific CUDA runtime libraries are added for supporting remote SIMD procedure calling and for providing explicit GPU manipulation such as allocation of GPU memory buffers and host-GPU data transfer.

#### Purpose of nvcc

This compilation trajectory involves several splitting, compilation, preprocessing, and merging steps for each CUDA source file, and several of these steps are subtly different for different modes of CUDA compilation (such as compilation for device emulation, or the generation of device code repositories). It is the purpose of the CUDA compiler driver nvcc to hide the intricate details of CUDA compilation from developers. Additionally, instead of being a specific CUDA compilation driver, nvcc mimics the behavior of the GNU compiler gcc: it accepts a range of conventional compiler options, such as for defining macros and include/library

nvcc.doc v2.0 April, 2006

 $\mathbf 1$ 

paths, and for steering the compilation process. All non-CUDA compilation steps are forwarded to a general purpose C compiler that is supported by nvcc, and on Windos platforms, where this compiler is an instance of the Microsoft Visual Studio compiler, nvcc will translate its options into appropriate 'cl' command syntax. This extended behavior plus 'cl' option translation is intended for support of portable application build and make scripts across Linux and Windows platforms.

### Supported host compilers

Nvcc will use the following compilers for host code compilation:

The GNU compiler, gcc On Linux platforms:

On Windows platforms: The Microsoft Visual Studio compiler, cl

On both platforms, the compiler found on the current execution search path will be used, unless nvcc option - compiler-bindir is specified (see page 13).

### Supported build environments

Nvcc can be used in the following build environments:

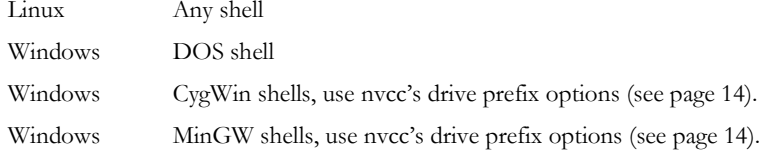

Although a variety of POSIX style shells is supported on Windows, nvcc will still assume the Microsoft Visual Studio compiler for host compilation. Use of gcc is not supported on Windows.

 $\overline{2}$ 

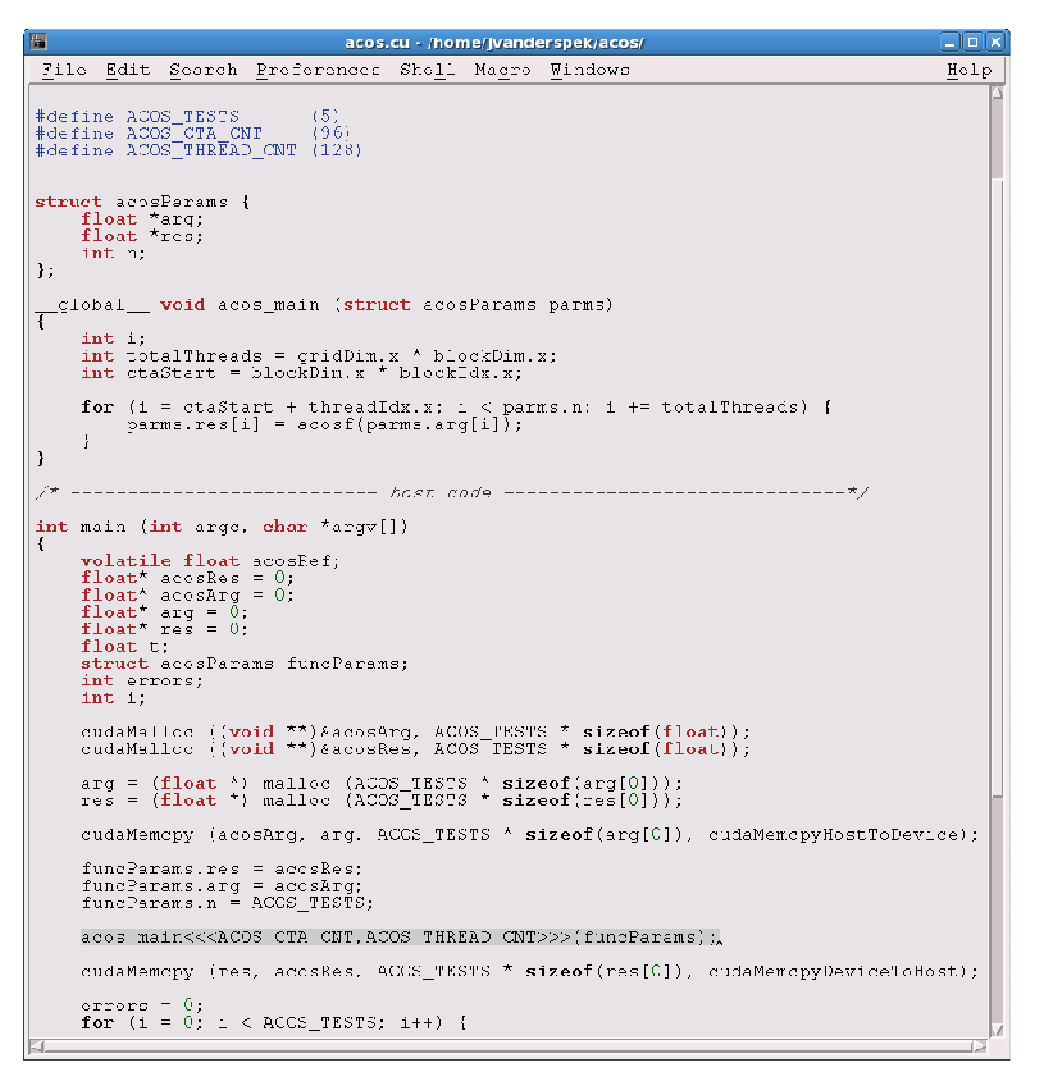

Figure 1: Example of CUDA source file

 $\overline{3}$ 

## **Compilation Phases**

### Nvcc identification macro

Nvcc predefines the macro \_CUDACC\_. This macro can be used in sources to test whether they are currently being compiled by nvcc.

### Nvcc phases

A compilation phase is the a logical translation step that can be selected by command line options to nvcc. A single compilation phase can still be broken up by nvcc into smaller steps, but these smaller steps are 'just' implementations of the phase: they depend on seemingly arbitrary capabilities of the internal tools that nvcc uses, and all of these internals may change with a new release of the CUDA Toolkit Hence, only compilation phases are stable across releases, and although nvcc provides options to display the compilation steps that it executes, these are for debugging purposes only and must not be copied and used into build scripts.

Nvcc phases are *selected* by a combination of command line options and input file name suffixes, and the execution of these phases may be *modified* by other command line options. In phase selection, the input file suffix defines the phase input, while the command line option defines the required output of the phase.

The following paragraphs will list the recognized file name suffixes and the supported compilation phases. A full explanation of the nvcc command line options can be found in the next chapter.

### Supported input file suffixes

The following table defines how nvcc interprets its input files

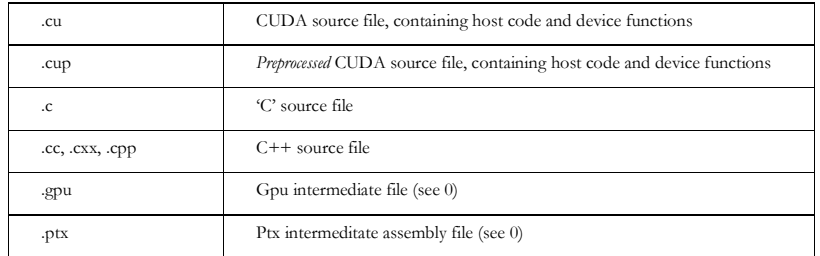

 $\overline{4}$ 

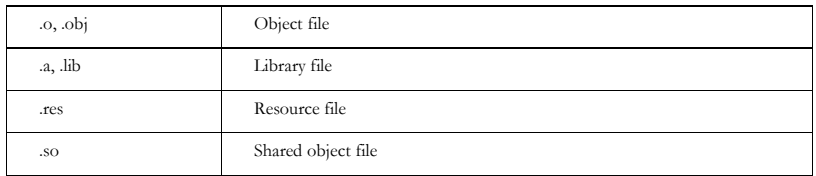

Notes:

- □ Nvcc does not make any distinction between object, library or resource files. It just passes files of these types to the linker when the linking phase is executed.
- □ Nvcc deviates from gcc behavior with respect to files whose suffixes are 'unknown' (i.e., that do not occur in the above table): instead of assuming that these files must be linker input, nvcc will generate an error.

### Supported phases

The following table specifies the supported compilation phases, plus the option to nvcc that enables execution of this phase. It also lists the default name of the output file generated by this phase, which will take effect when no explicit output file name is specified using option -o:

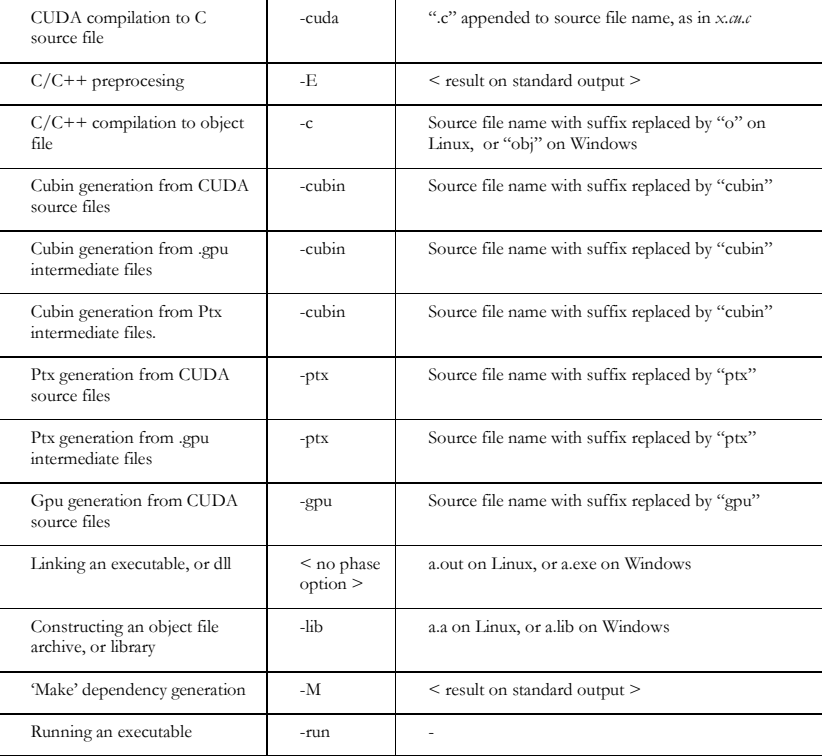

 $\overline{5}$ 

#### Notes:

- $\Box$  The last phase in this list is more of a convenience phase. It allows running the compiled and linked executable without having to explicitly set the library path to the CUDA dynamic libraries. Running using nvcc will automatically set the environment variables as specified in nvcc.profile (see Section 0) prior to starting the executable.
- $\Box$  Files with extension .cup are assumed to be the result of preprocessing CUDA source files, by nvcc commands as "nvcc -E x.cu -o x.cup", or "nvcc -E x.cu > x.cup".

Similar to regular compiler distributions, such as Microsoft Visual Studio or gcc, preprocessed source files are the best format to include in compiler bug reports. They are most likely to contain all information necessary for reproducing the bug.

#### Supported phase combinations

The following phase combinations are supported by nvcc:

- $\Box$  CUDA compilation to object file. This is a combination of CUDA Compilation and C compilation, and invoked by option  $-c$ .
- $\Box$  Preprocessing is usually implicitly performed as first step in compilation phases
- $\Box$  Unless a phase option is specified, nvcc will compile and link all its input files
- $\Box$  When -lib is specified, nvcc will compile all its input files, and store the resulting object files into the specified archive/library.

### Keeping intermediate phase files

Nvcc will store intermediate results by default into temporary files that are deleted immediately before nvcc completes. The location of the temporary file directories that are used are, depending on the current platform, as follows:

Windows temp directory Value of environment variable TEMP, or  $c$ :/*Windows/temp* 

Linux temp directory Value of environment variable TEMP, or /tmp

Options -keep or -save-temps (these options are equivalent) will instead store these intermediate files in the current directory, with names as described in the table in Section 0.

### Cleaning up generated files

All files generated by a particular nvcc command can be cleaned up by repeating the command, but with additional option -clean. This option is particularly useful after

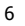

using -keep, because the keep option usually leaves quite an amount of intermediate files around.

Example:

nvcc acos.cu-keep

nvcc acos.cu -keep -clean

Because using -clean will remove exactly what the original nvcc command created, it is important to exactly repeat all of the options in the original command. For instance, in the above example, omitting -keep, or adding -c will have different cleanup effects.

### Use of platform compiler

A general purpose C compiler is needed by nvcc in the following situations:

- 1. During non-CUDA phases (except the run phase), because these phases will be forwarded by nvcc to this compiler
- 2. During CUDA phases, for several preprocessing stages (see also 0).

On Linux platforms, the compiler is assumed to be 'gcc', or 'g++' for linking. On Windows platforms, the compiler is assumed to be 'cl'. The compiler executables are expected to be in the current executable search path, unless option -compiler-bin-dir is specified, in which case the value of this option must be the name of the directory in which these compiler executables reside.

#### 'Proper' compiler installations

On both Linux and Windows, 'properly' installed compilers have some form of 'internal knowledge' that enables them to locate system include files, system libraries and dlls, include files and libraries related the compiler installation itself, and include files and libraries that implement libc and libc++.

A properly installed gcc compiler has this knowledge built in, while a properly installed Microsoft Visual Studio compiler has this knowledge available in a batch script vsvars.bat, at a known place in its installation tree. This script must be executed prior to running the cl compiler, in order to place the correct settings into specific environment variables that the cl compiler recognizes.

On Windows platforms, if cl is in the current executable search path, then nycc assumes that vsvars.bat has already been executed, and hence that the relevant environment variables already have the necessary values. Otherwise, nvcc will locate vsvars.bat via the specified compiler-bin-dir and execute it so that these environment variables become available.

On Linux platforms, nvcc will always assume that the compiler is properly installed.

#### Non 'proper' compiler installations

The platform compiler can still be 'improperly' used, but in this case the user of nvcc is responsible for explicitly providing the correct include and library paths on the nvcc command line. Especially using gcc compilers, this requires intimate

 $\overline{7}$ 

knowledge of gcc and Linux system issues, and these may vary over different gcc distributions. Therefore, this practice is not recommended.

#### Nvcc.profile

Nvcc expects a configuration file *nvcc.profile* in the directory where the nvcc executable itself resides. This profile contains a sequence of assignments to environment variables which are necessary for correct execution of executables that nvcc invokes. Typical is extending the variables PATH, LD\_LIBRARY\_PATH with the bin and lib directories in the CUDA Toolkit installation.

The single purpose of nvcc.profile is to define the directory structure of the CUDA release tree to nvcc. It is not intended as a configuration file for nvcc users.

#### **Syntax**

Lines containing all spaces, or lines that start with zero or more spaces followed by a "#" character are considered comment lines. All other lines in nycc.profile must have settings of either of the following forms:

 $name =$ name  $? = <$ text>  $name += <$ text>  $name = + }$ 

Each of these three forms will cause an assignment to environment variable name. the specified text string will be macro-expanded (see next section) and assigned  $(4\tilde{=}^2)$ , or conditionally assigned  $(3\tilde{=}^2)$ , or prepended  $(4\tilde{=}^2)$ , or appended  $(4\tilde{=}^2)$ .

#### Environment variable expansion

The assigned text strings may refer to the current value of environment variables by either of the following syntax:

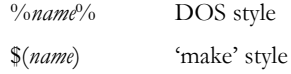

#### \_HERE\_, \_SPACE\_

Prior to evaluating nvcc.profile, nvcc defines \_HERE\_ to be directory path in which the profile file was found. Depending on how nvcc was invoked, this may be an absolute path or a relative path.

Similarly, nvcc will assign a single space string to \_SPACE\_. This variable can be used to enforce separation in profile lines such as:

INCLUDES  $+=$  -I../common  $\$($  SPACE)

Omitting the \_SPACE\_could couse 'glueing' effects such as '-I../common-Iapps' with previous values of INCLUDES.

### Variables interpreted by nvcc itself

#### The following variables are used by nvcc itself:

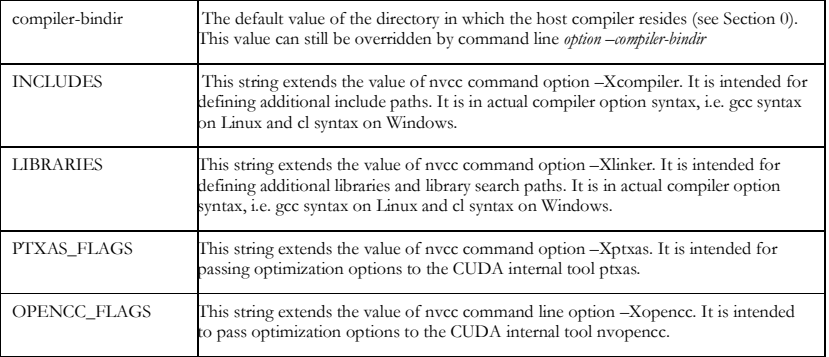

 $\overline{9}$ 

### Example of profile

```
\## nvcc and nvcc.profile are in the bin directory of the
# cuda installation tree. Hence, this installation tree
# is 'one up':
#TOP
           = $(_HERE_)/..
#\# Define the cuda include directories:
#+= -I$(TOP)/include -I$(TOP)/include/cudart ${_SPACE_}
INCLUDES
## Extend dll search path to find cudart.dll and cuda.dll
# and add these two libraries to the link line
#PATH
        += $(TOP)/lib;
LIBRARIES =+ ${_SPACE_} -L$(TOP)/lib -lcuda -lcudart
\## Extend the executable search path to find the
# cuda internal tools:
#PATH
        += $(TOP)/open64/bin:$(TOP)/bin:
\## Location of Microsoft Visual Studio compiler
\#compiler-bindir = c:/mvs/bin
\## No special optimization flags for device code compilation:
\#PTXAS_FLAGS
                    ++=
```
## **Nvcc Command Options**

### Command option types and notation

Nvcc recognizes three types of command options: boolean (flag-) options, single value options, and list (multivalued-) options.

Boolean options do not have an argument: they are either specified on a command line or not. Single value options must be specified at most once, and list (multivalued-) options may be repeated. Examples of each of these option types are, respectively: -v (switch to verbose mode), -o (specify output file), and -I (specify include path).

Single value options and list options must have arguments, which must follow the name of the option itself by either one of more spaces or an equals character. In some cases of compatibility with gcc (such as  $-I$ ,  $-I$  and  $-L$ ), the value of the option may also immediately follow the option itself, without being separated by spaces. The individual values of multivalued options may be separated by commas in a single instance of the option, or the option may be repeated, or any combination of these two cases.

Hence, for the two sample options mentioned above that may take values, the following notations are legal:

-o file

-o=file

-Idir1, dir2 -I=dir3 -I dir4, dir5

The option type in the tables in the remainder of this section can be recognized as follows: boolean options do not have arguments specified in the first column, while the other two types do. List options can be recognized by the repeat indicator ",..." at the end of the argument.

Each option has a long name and a short name, which can be used interchangedly. These two variants are distinguished by the number of hyphens that must precede the option name: long names must be preceded by two hyphens, while short names must be preceded by a single hyphen. An example of this is the long alias of -*I*, which is --include-path.

Long options are intended for use in build scripts, where size of the option is less important than descriptive value. In contrast, short options are intended for interactive use. For nvcc, this distinction may be of dubious value, because many of its options are well known compiler driver options, and the names of many other single- hyphen options were already chosen before nvcc was developed (and not especially short). However, the distinction is a useful convention, and the 'short' options names may be shortened in future releases of the CUDA Toolkit.

Long options are described in the first columns of the options tables, and short options occupy the second columns.

### Command option description

### Options for specifying the compilation phase

Options of this category specify up to which stage the input files must be compiled.

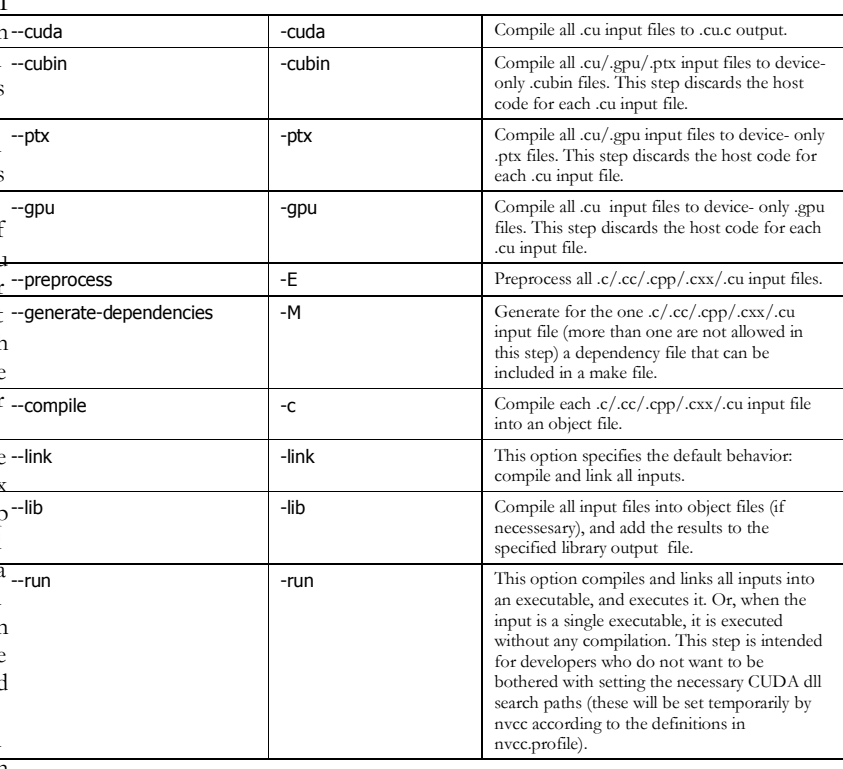

### File and path specifications

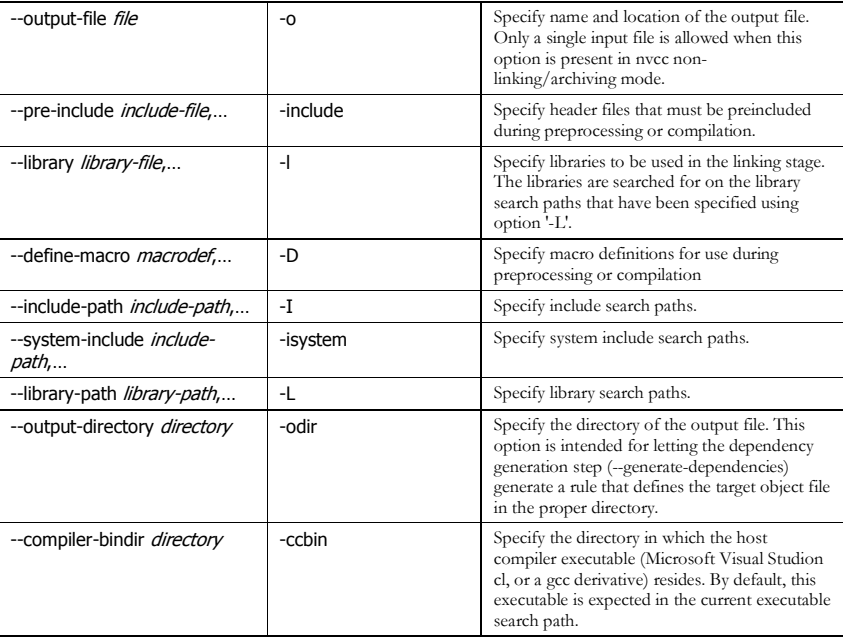

### Options altering compiler/linker behavior

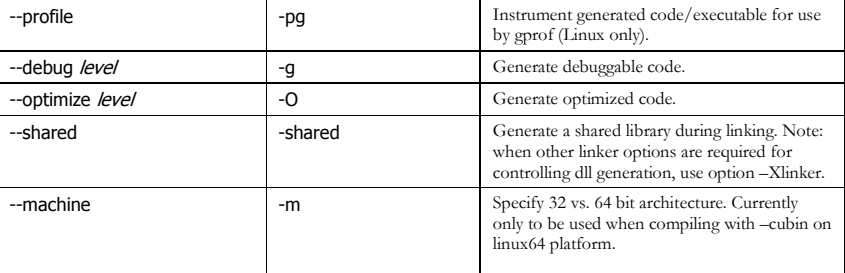

### Options for passing specific phase options

These allow for passing options directly to the intended compilation phase. Using these, users have the ability to pass options to the lower level compilation tools without the need for nvcc to know about each and every such option.

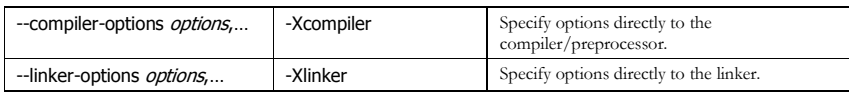

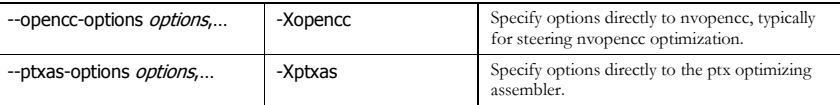

# Options for guiding the compiler driver

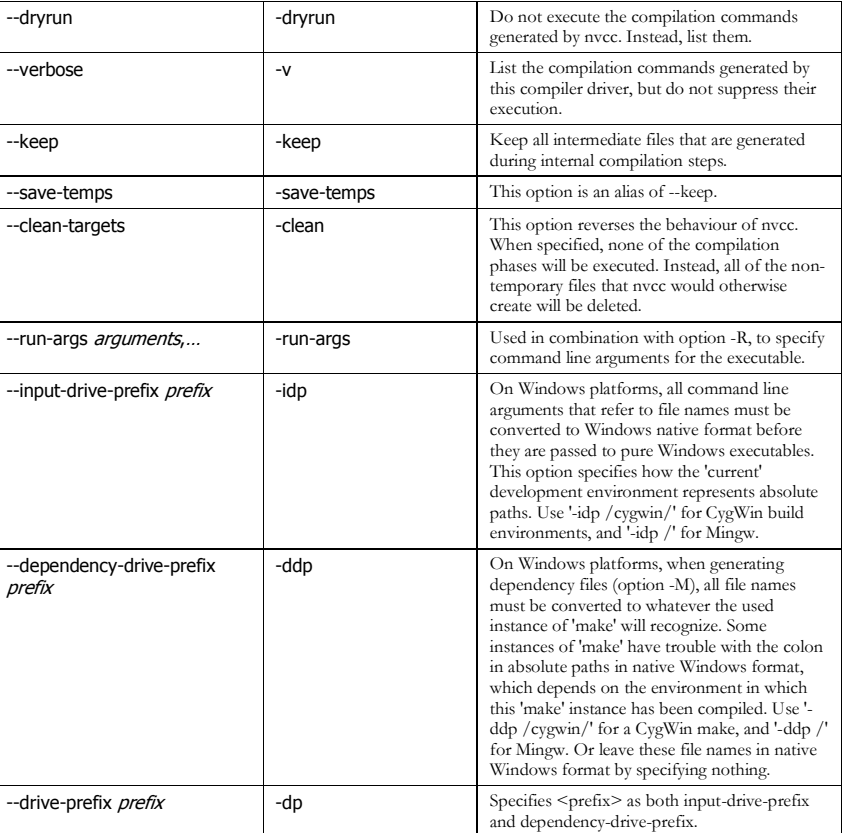

## Options for steering CUDA compilation

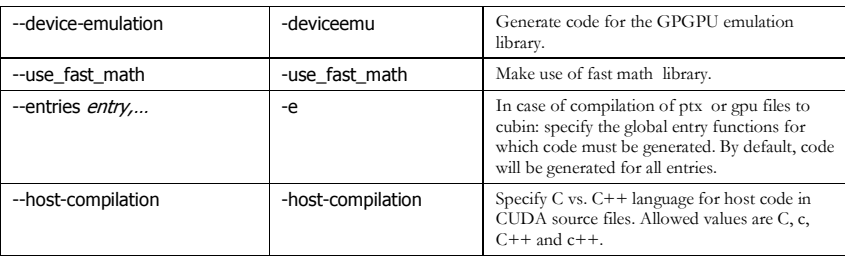

## Options for steering GPU code generation

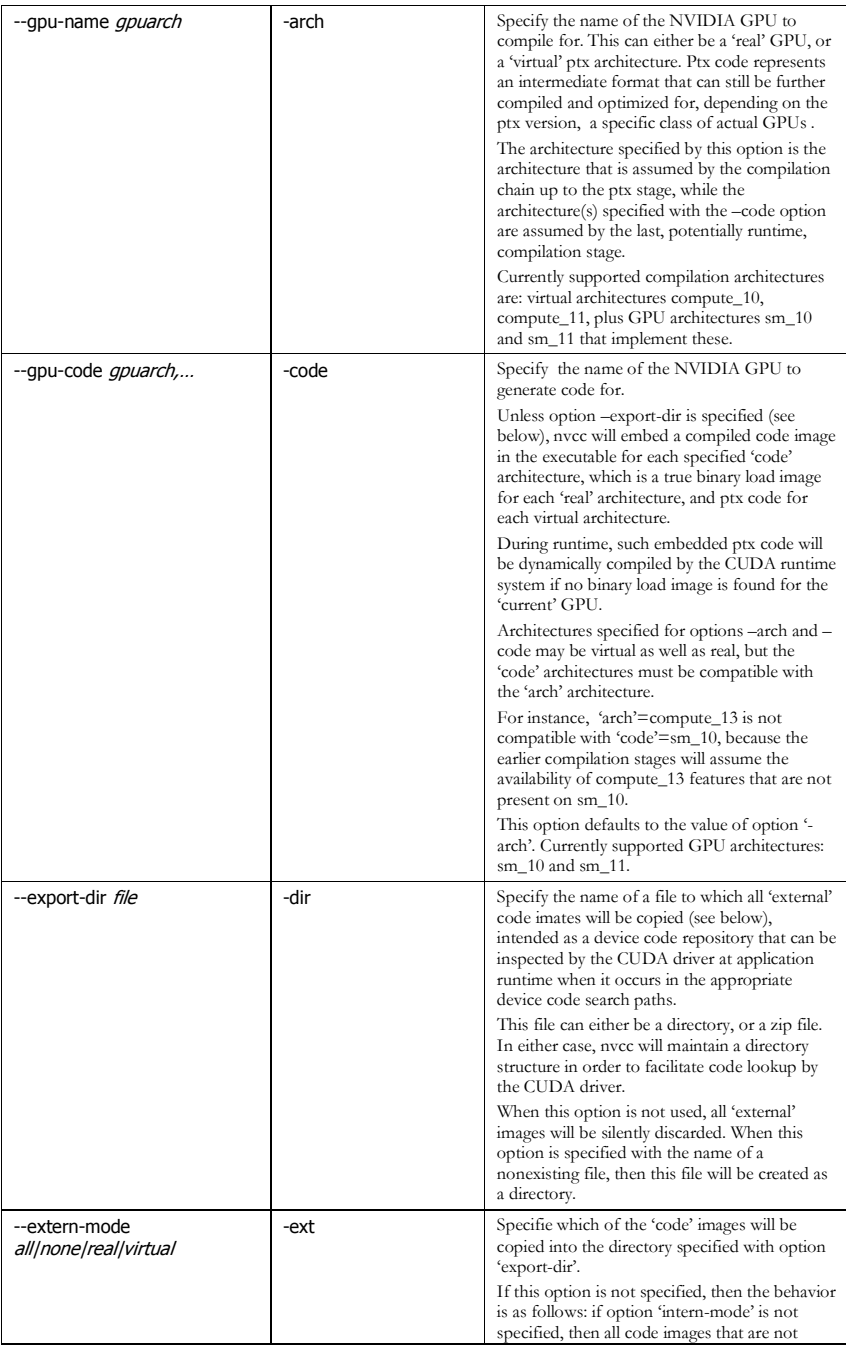

 $\overline{15}$ 

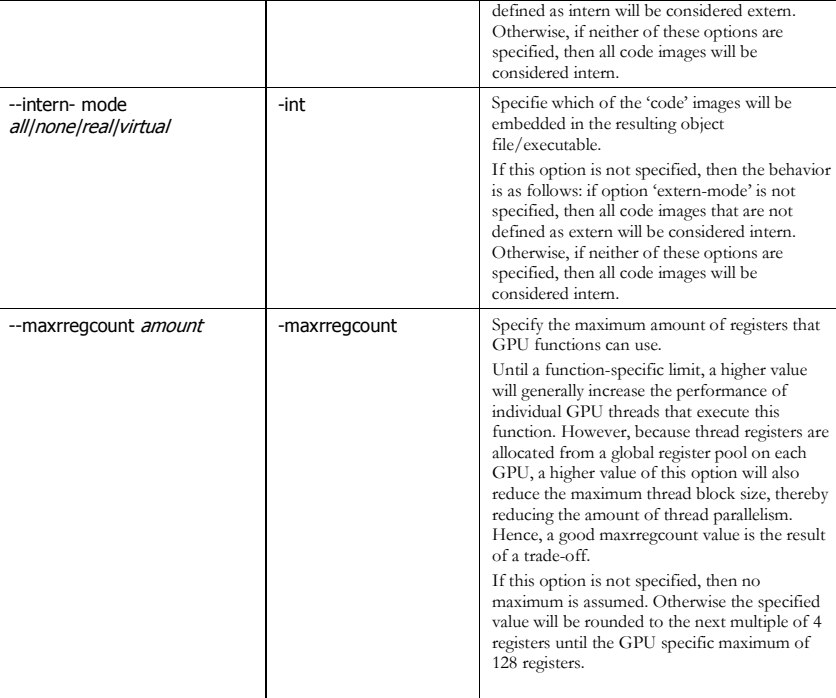

## Generic tool options

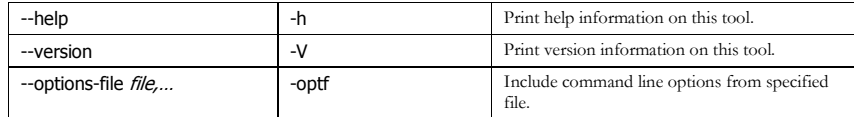

## The CUDA Compilation Trajectory

This chapter explains the internal structure of the various CUDA compilation phases. These internals can usually be ignored unless one wants to understand, or 'manually' rerun, the compilation steps corresponding to phases. Such command replay is useful during debugging of CUDA applications, when intermediate files need be inspected or modified. It is important to note that this structure reflects the current way in which nvcc implements its phases; it may significantly change with new releases of the CUDA Toolkit.

The following section illustrates how internal steps can be made visible by nycc, and rerun. After that, a translation diagram of the .c to .cu.c phase is listed. All other CUDA compilations are variants in some form of another of the .cu to C transformation.

### Listing and rerunning nycc steps

Intermediate steps can be made visible by options  $-v$  and -dryrun. In addition, option -keep might be specified to retain temporary files, and also to give them slightly more meaningful names. The following sample command lists the intermediate steps for a CUDA compilation:

nvcc -cuda x.cu --compiler-bindir=c:/mvs/vc/bin -keep -dryrun

This command results in a listing as the one shown at the end of this section.

Depending on the actual command shell that is used, the displayed commands are 'almost' executable: the DOS command shell, and the Linux shells sh and csh each have slightly different notations for assigning values to environment variables.

The command list contains the following categories, which in the example below are alternately shown in normal print and boldface (see also sections 0 and 0):

- 1. Definition of standard variables \_HERE\_ and \_SPACE\_
- 2. Environment assignments resulting from executing nvcc.profile
- 3. Definition of Visual Studio installation macros (derived from -compilerbindir)
- 4. Environment assignments resulting from executing vsvars32.bat
- 5. Commands generated by nvcc.

```
Title of App Note
```
and the first state

```
#$ _SPACE_= 
#$ _HERE_=c:\sw\gpgpu\bin\win32_debug 
#$ TOP=c:\sw\gpgpu\bin\win32_debug/../.. 
#$ BINDIR=c:\sw\gpgpu\bin\win32_debug 
#$ 
COMPILER_EXPORT=c:\sw\gpgpu\bin\win32_debug/../../../compiler/gpgpu/export
/win32_debug 
#$ 
PATH=c:\sw\gpgpu\bin\win32_debug/open64/bin;c:\sw\gpgpu\bin\win32_debug;C:
\cygwin\usr\local\bin;C:\cygwin\bin;C:\cygwin\bin;C:\cygwin\usr\X11R6\bin;
c:\WINDOWS\system32;c:\WINDOWS;c:\WINDOWS\System32\Wbem;c:\Program 
Files\Microsoft SQL Server\90\Tools\binn\;c:\Program 
Files\Perforce;C:\cygwin\lib\lapack 
#$ 
PATH=c:\sw\gpgpu\bin\win32_debug/../../../compiler/gpgpu/export/win32_debu
g/open64/bin;c:\sw\gpgpu\bin\win32_debug/../../../compiler/gpgpu/export/wi
n32_debug/bin;c:\sw\gpgpu\bin\win32_debug/open64/bin;c:\sw\gpgpu\bin\win32
 _debug;C:\cygwin\usr\local\bin;C:\cygwin\bin;C:\cygwin\bin;C:\cygwin\usr\X
11R6\bin;c:\WINDOWS\system32;c:\WINDOWS;c:\WINDOWS\System32\Wbem;c:\Progra
m Files\Microsoft SQL Server\90\Tools\binn\;c:\Program 
Files\Perforce;C:\cygwin\lib\lapack 
#$ INCLUDES="-Ic:\sw\gpgpu\bin\win32_debug/../../cuda/inc" "-
Ic:\sw\gpgpu\bin\win32_debug/../../cuda/tools/cudart" 
#$ INCLUDES="-
Ic:\sw\gpgpu\bin\win32_debug/../../../compiler/gpgpu/export/win32_debug/in
clude" "-Ic:\sw\gpgpu\bin\win32_debug/../../cuda/inc" 
"-Ic:\sw\gpgpu\bin\win32_debug/../../cuda/tools/cudart" 
#$ LIBRARIES= "c:\sw\gpgpu\bin\win32_debug/cuda.lib" 
"c:\sw\gpgpu\bin\win32_debug/cudart.lib" 
#$ PTXAS_FLAGS= 
#$ OPENCC_FLAGS=-Werror 
#$ VSINSTALLDIR=c:/mvs/vc/bin/.. 
#$ VCINSTALLDIR=c:/mvs/vc/bin/.. 
#$ FrameworkDir=c:\WINDOWS\Microsoft.NET\Framework 
#$ FrameworkVersion=v2.0.50727 
#$ FrameworkSDKDir=c:\MVS\SDK\v2.0 
#$ DevEnvDir=c:\MVS\Common7\IDE 
#$ 
PATH=c:\MVS\Common7\IDE;c:\MVS\VC\BIN;c:\MVS\Common7\Tools;c:\MVS\Common7\
Tools\bin;c:\MVS\VC\PlatformSDK\bin;c:\MVS\SDK\v2.0\bin;c:\WINDOWS\Microso
ft.NET\Framework\v2.0.50727;c:\MVS\VC\VCPackages;c:\sw\gpgpu\bin\win32_deb
ug/../../../compiler/gpgpu/export/win32_debug/open64/bin;c:\sw\gpgpu\bin\w
in32_debug/../../../compiler/gpgpu/export/win32_debug/bin;c:\sw\gpgpu\bin\
win32_debug/open64/bin;c:\sw\gpgpu\bin\win32_debug;C:\cygwin\usr\local\bin
;C:\cygwin\bin;C:\cygwin\bin;C:\cygwin\usr\X11R6\bin;c:\WINDOWS\system32;c
:\WINDOWS;c:\WINDOWS\System32\Wbem;c:\Program Files\Microsoft SQL 
Server\90\Tools\binn\;c:\Program Files\Perforce;C:\cygwin\lib\lapack 
#$ 
INCLUDE=c:\MVS\VC\ATLMFC\INCLUDE;c:\MVS\VC\INCLUDE;c:\MVS\VC\PlatformSDK\i
nclude;c:\MVS\SDK\v2.0\include; 
#$ 
LIB=c:\MVS\VC\ATLMFC\LIB;c:\MVS\VC\LIB;c:\MVS\VC\PlatformSDK\lib;c:\MVS\SD
K\v2.0\lib; 
#$ 
LIBPATH=c:\WINDOWS\Microsoft.NET\Framework\v2.0.50727;c:\MVS\VC\ATLMFC\LIB 
#$ 
PATH=c:/mvs/vc/bin;c:\MVS\Common7\IDE;c:\MVS\VC\BIN;c:\MVS\Common7\Tools;c
:\MVS\Common7\Tools\bin;c:\MVS\VC\PlatformSDK\bin;c:\MVS\SDK\v2.0\bin;c:\W
INDOWS\Microsoft.NET\Framework\v2.0.50727;c:\MVS\VC\VCPackages;c:\sw\gpgpu
\bin\win32_debug/../../../compiler/gpgpu/export/win32_debug/open64/bin;c:\
sw\gpgpu\bin\win32_debug/../../../compiler/gpgpu/export/win32_debug/bin;c:
\sw\gpgpu\bin\win32_debug/open64/bin;c:\sw\gpgpu\bin\win32_debug;C:\cygwin
\usr\local\bin;C:\cygwin\bin;C:\cygwin\bin;C:\cygwin\usr\X11R6\bin;c:\WIND
OWS\system32;c:\WINDOWS;c:\WINDOWS\System32\Wbem;c:\Program 
Files\Microsoft SQL Server\90\Tools\binn\;c:\Program 
Files\Perforce;C:\cygwin\lib\lapack 
                                                                                      Formatted: German (Germany)
```
and the first state

#\$ cudafe -E -DCUDA\_NO\_SM\_12\_ATOMIC\_INTRINSICS - DCUDA\_NO\_SM\_13\_DOUBLE\_INTRINSICS -DCUDA\_FLOAT\_MATH\_FUNCTIONS "- Ic:\sw\gpgpu\bin\win32\_debug/../../../compiler/gpgpu/export/win32\_debug/in clude" "-Ic:\sw\gpgpu\bin\win32\_debug/../../cuda/inc"  $"$ -Ic:\sw\qpqpu\bin\win32\_debug/../../cuda/tools/cudart" -I. Ic:\MVS\VC\ATLMFC\INCLUDE" "-Ic:\MVS\VC\INCLUDE" "-<br>Ic:\MVS\VC\PlatformSDK\include" "-Ic:\MVS\SDK\v2.0\include" -D\_\_CUDACC\_\_ -C --preinclude "cuda\_runtime.h" -o "x.cpp1.ii" "x.cu" #\$ cudafe "- Ic:\sw\gpgpu\bin\win32\_debug/../../../compiler/gpgpu/export/win32\_debug/include" "-Ic:\sw\gpgpu\bin\win32\_debug/../../cuda/inc" "-Ic:\sw\gpgpu\bin\win32\_debug/../../cuda/inc" "-Ic:\sw\gpgpu\bin\win32\_debug/../../cuda/tools/cudart" gen\_c\_file\_name "x.cudafe1.c" --gen\_device\_file\_name "x.cudafe1.gpu" -- include\_file\_name x.fatbin.c --no\_exceptions -tused "x.cpp1.ii" #\$ cudafe -E --c -DCUDA\_NO\_SM\_12\_ATOMIC\_INTRINSICS - DCUDA\_NO\_SM\_13\_DOUBLE\_INTRINSICS -DCUDA\_FLOAT\_MATH\_FUNCTIONS "- Ic:\sw\gpgpu\bin\win32\_debug/../../../compiler/gpgpu/export/win32\_debug/in clude" "-Ic:\sw\gpgpu\bin\win32\_debug/../../cuda/inc" "-Ic:\sw\gpgpu\bin\win32\_debug/../../cuda/tools/cudart" -I. "- Ic:\MVS\VC\ATLMFC\INCLUDE" "-Ic:\MVS\VC\INCLUDE" "-<br>Ic:\MVS\VC\PlatformSDK\include" "-Ic:\MVS\SDK\v2.0\include" -D\_\_CUDACC\_\_ -C -o "x.cpp2.i" "x.cudafe1.gpu"  $#S$  cudafe  $--c$  "-Ic:\sw\gpgpu\bin\win32\_debug/../../../compiler/gpgpu/export/win32\_debug/in<br>clude" "-Ic:\sw\gpgpu\bin\win32\_debug/../../cuda/inc" clude" "-Ic:\sw\gpgpu\bin\win32\_debug/../../cuda/inc" "-Ic:\sw\gpgpu\bin\win32\_debug/../../cuda/tools/cudart" gen\_c\_file\_name "x.cudafe2.c" --gen\_device\_file\_name "x.cudafe2.gpu" -- include\_file\_name x.fatbin.c "x.cpp2.i" #\$ cudafe -E --c -DCUDA\_NO\_SM\_12\_ATOMIC\_INTRINSICS - DCUDA\_NO\_SM\_13\_DOUBLE\_INTRINSICS -DCUDA\_FLOAT\_MATH\_FUNCTIONS "- Ic:\sw\gpgpu\bin\win32\_debug/../../../compiler/gpgpu/export/win32\_debug/in<br>clude" "-Ic:\sw\gpgpu\bin\win32\_debug/../../cuda/inc" "-Ic:\sw\gpgpu\bin\win32\_debug/../../cuda/inc" "-Ic:\sw\gpgpu\bin\win32\_debug/../../cuda/tools/cudart" -I. "- Ic:\MVS\VC\ATLMFC\INCLUDE" "-Ic:\MVS\VC\INCLUDE" "- Ic:\MVS\VC\PlatformSDK\include" "-Ic:\MVS\SDK\v2.0\include" -D\_\_GNUC\_\_ - D\_\_CUDABE\_\_ -o "x.cpp3.i" "x.cudafe2.gpu" #\$ nvopencc -Werror "x.cpp3.i" -o "x.ptx" #\$ ptxas -arch=sm\_10 "x.ptx" -o "x.cubin"<br>#\$ filehash --skip-cpp-directives -s "" "x.cpp3.i" > "x.cpp3.i.hash"<br>#\$ fatbin --key="x@xxxxxxxxxxx" --source-name="x.cu" --usage-mode="" --<br>embedded-fatbin="x.fatbin.c" --image= #\$ cudafe -E --c -DCUDA\_NO\_SM\_12\_ATOMIC\_INTRINSICS - DCUDA NO SM\_13\_DOUBLE\_INTRINSICS -DCUDA\_FLOAT\_MATH\_FUNCTIONS "-Ic:\sw\gpgpu\bin\win32\_debug/../../../compiler/gpgpu/export/win32\_debug/in<br>clude" "-Ic:\sw\gpgpu\bin\win32\_debug/../../cuda/inc" "-Ic:\sw\gpgpu\bin\win32\_debug/../../cuda/inc "-Ic:\sw\gpgpu\bin\win32\_debug/../../cuda/tools/cudart" -I. "-<br>Ic:\MVS\VC\ATLMFC\INCLUDE" "-Ic:\MVS\VC\INCLUDE" "-<br>Ic:\MVS\VC\PlatformSDK\include" "-Ic:\MVS\SDK\v2.0\include" -o "x.cu.c" "x.cudafe1.c"

# Full CUDA compilation trajectory

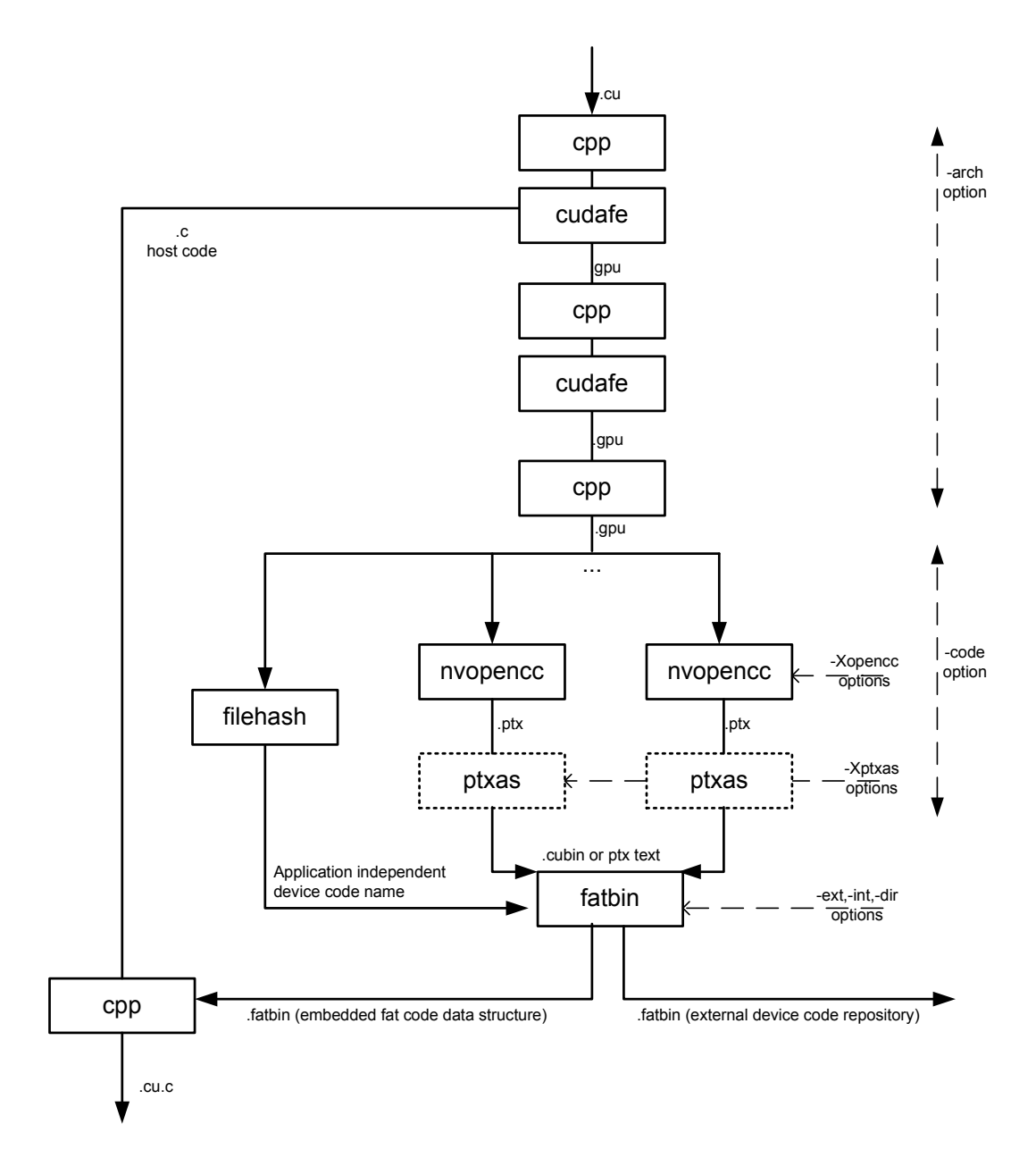

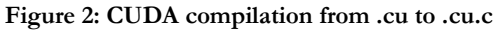

nvcc.doc V2.0<br>April, 2006

 $20<sup>7</sup>$ 

The CUDA phase converts a source file coded in the extended CUDA language, into a regular ANSI C source file that can be handed over to a general purpose C compiler for further compilation and linking. The exact steps that are followed to achieve this are displayed in Figure 2.

#### Compilation flow

In short, CUDA compilation works as follows: the input program is separated by the CUDA front end (cudafe), into  $C/C++$  host code and the .gpu device code. Depending on the value(s) of the  $-code$  option to nvcc, this device code is further translated by the CUDA compilers/assemblers into CUDA binary (cubin) and/or into intermediate ptx code. This code is merged into a device code descriptor which is included by the previously separated host code. This descriptor will be inspected by the CUDA runtime system whenever the device code is invoked ('called') by the host program, in order to obtain an appropriate load image for the current GPU.

#### **CUDA frontend**

In the current CUDA compilation scheme, the CUDA front end is invoked twice. The first step is for the actual splitup of the .cu input into host and device code. The second step is a technical detail (it performs dead code analysis on the .gpu generated by the first step), and it might disappear in future releases.

#### Preprocessing

The trajectory contains a number of preprocessing steps. The first of these, on the  $\mu$  input, has the usual purpose of expanding include files and macro invocations. that are present in the source file. The remaining preprocessing steps expand CUDA system macros in ('C'-) code that has been generated by preceding CUDA compilation steps. The last preprocessing step also merges the results of the previously diverged compilation flow.

## Sample Nvcc Usage

The following lists a sample makefile that uses nvcc for portability across Windows and Linux.

```
## On windows, store location of Visual Studio compiler
# into the environment. This will be picked up by nvcc,
# even without explicitly being passed.
# On Linux, use whatever gcc is in the current path
# (so leave compiler-bindir undefined):
#ifdef ON_WINDOWS
  export compiler-bindir := c:/mvs/bin
endif
\## Similar for OPENCC_FLAGS and PTXAS_FLAGS.
# These are simply passed via the environment:
#export OPENCC_FLAGS :=
export PTXAS_FLAGS := -fastimul
## cuda and C/C++ compilation rules, with
# dependency generation:
#%o: %cpp$(NVCC) -c %^ $(CFLAGS) -o $@
$ (NVCC) - M % ^ $ (CFLAGS) > $@.dep%0.0:%0.0$(NVCC) -c %^ $(CFLAGS) -o $@
$(NVCC) -M %^ $(CFLAGS) > $@.dep
%o: %cu$(NVCC) -c %^ $(CFLAGS) -o $@
$(NVCC) -M %^ $(CFLAGS) > $@.dep
#\# Pick up generated dependency files, and
```

```
# add /dev/null because gmake does not consider
# an empty list to be a list:
```

```
\#include $(wildcard *.dep) /dev/null
\## Define the application;
\# for each object file, there must be a
# corresponding .c or .cpp or .cu file:
\#OBIECTS = a.o b.o c.o
APP = app$(APP): $(OBIECTS)$(NVCC) $(OBJECTS) $(LDFLAGS) -o $@
\## Cleanup:
\#clean:$(RM) $(OBJECTS) *.dep
```
## Device code repositories

With the existence of multiple NVIDIA GPU architectures, it is not always predictable at compile time on what type of GPU the application will run. The importance of this issue is directly proportional to the number of different GPUs.

Nvcc, together with the CUDA runtime system, provides three mechanisms for dealing with this:

- 1. Storing more than one generated code instance embedded in the executable.
- 2. Allowing ptx intermediate representations as generated code
- $3.$ Maintaining device code repositories external to the executable, in directory trees, or in zip files.
- 4. More than one compiled code instance for the same device code occurring in the CUDA source allows the CUDA runtime system to select an instance that is compatible with the current GPU, which is the GPU on which the runtime system is about to launch the the code. If more than one compatible code instances are found, then the runtime system can select the 'most appropriate', and in case the most appropriate code instance is still ptx intermediate code, the runtime system may decide to compile it for the current GPU. Ptx intermediate code is especially useful for distributed libraries, such as cublas.
- 5. External code repositories allow finetuning as more of the compilation environment becomes known: because such repositories are directory trees in an open format (normal directory or zip format), any ptx code that it contains can be 'hand- compiled' after distribution. One particular way of such finetuning is to use runtime compilation while enabling a device code translation cache: this will result in a new code repository, or it will extend an existing one.

### External device code structure

The structure of device code repositories will be automatically created and maintained by nvcc, during static compilation, and by the CUDA runtime system whenever it is storing compiled ptx code into a translation cache.

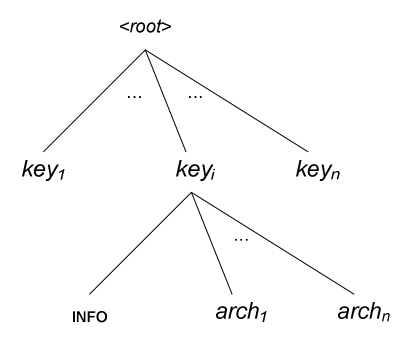

These repositories contain subdirectories that each correspond with the device code that occurred in a single .cu source file, compiled for a specific architecture (nvcc option -arch). Because the compilation trajectory up to ptx generation is affected by the value of option -arch, compiling for a different architecture might result in a different subdirectory in the code repository. The name of each subdirectory is generated by nvcc, and included in the object file for the corresponding CUDA source file so that the CUDA runtime system is able to unambiguously select all different compiled code instances that belong to that source file.

Each of these code directories contains in separate files the code that has been generated for the different GPU architectures: these are binary load images (in textual format) for real architectures, and ptx intermediate code for 'virtual' architectures. Each code file is named according to the GPU architecture to which it corresponds (see also the examples later on in this chapter).

Each directory also contains an INFO file (by that name), containing the following information: name of the source file as it was specified to nvcc, and worst case usage information specified for the device code. Worst case usage information currently is information on the maximum thread block size, encoded by the Xptxas options that were specified to nvcc during static compilation. When 'manually' compiling the ptx code instances using ptxas, the options specified in the INFO file must be passed to the ptxas invocation.

### Generating code in an external repository

External code repositories can be populated using nvcc options -dir, -ext, and -int. By using these options, either all device code can be embedded in the produced object files and executables, or all device code can be stored in an external repository, or both, or any combination in between.

For example, consider the following nvcc compilation commands:

- 1. nvcc acos.cu -o acos.out
- 2. nvcc acos.cu -o a.out -arch compute\_10
- 3. nvcc acos.cu -o a.out -arch compute\_10 -code compute\_10,sm\_10,sm\_13

and the first state

- 4. nvcc  $a\cos cu o$   $a.out arch$  compute  $10$   $-code$  compute  $10, sm$   $10, sm$   $13$   $$ dir=a.out.devcode -ext=virtual
- 5. nvcc acos.cu  $-$ o a.out  $-$ arch compute 10  $-$ code compute 10,sm 10,sm 13 dir=a.out.devcode -ext=all
- 6. nvcc  $a\cos cu o$   $a.out arch$  compute $_10 code$  compute $_10, sm_10, sm_13$ dir=a.out.devcode -ext=all --int=all

These commands have the following effects:

- 1. Generate sm\_10 code binary code embedded in the executable (default value for option --arch)
- 2. Generate compute\_10 intermediate ptx code, embedded in the executable. Unless the CUDA driver finds matching binary code at runtime in a code repository file, this code will be compiled at application startup.
- 3. Generate a mix of compiled code alternatives for the CUDA driver to choose from, still embedded in the executable.
- 4. Generate the same mix of code alternatives, but keep the 'real' chip binaries embedded, but store the ptx code in an external repository file, called a.out.devcode. When starting executables E, the CUDA driver will automatically search for a device code repository E.devode in the same directory. Having the ptx code external allows later compilation for unanticipated 'real' GPUs without having to recompile or even relink a.out itself.
- 5. Generate the same mix of code alternatives, but this time store all of the generated code in the external repository file. No device code is embedded in the executable itself.
- 6. Generate the same mix of code alternatives, but this time store all of the generated code in the external repository file, as well as keep it embedded in the executable. This might not be the most sensible situation, but it is allowed.

In a sample situation, commands 5 and 6 will produce the following repository structure, with the contents of the INFO file as shown below:

```
a.out.devcode 
a.out.devcode/acos@2603d9b33c621ef5 
a.out.devcode/acos@2603d9b33c621ef5/INFO 
a.out.devcode/acos@2603d9b33c621ef5/sm_10 
a.out.devcode/acos@2603d9b33c621ef5/compute_10 
a.out.devcode/acos@2603d9b33c621ef5/sm_13
```
 $INFO =''$ 

 IDENT=acos.cu USAGE\_MODE= "

### **Repository formats**

By default, nvcc will *create* code repositories as directory trees. However, if the tree exists a as a file in the Unix tar format, nvcc will extend it as a tar file. For instance, supposed that a out develode does not initially exist, the first situation will end up producing a code repository as a normal directory, while the second situation will end up with the repository in a tar file:

- 7. nvcc acos.cu -ext=all -dir=a.out.devcode
- 8. tar cvf a.out.devcode dummy /dev/null nvcc acos.cu -ext=all -dir=a.out.devcode

Similar holds for the CUDA runtime system while creating/extending a translation cache.

Note: on Linux platforms, also gzipped tar formats are supported

### Using code repositories by the CUDA runtime system

While running an executable E, the CUDA runtime system can be instructed to search device code repositories, in the following ways:

Implicitly, by the existence of code repository files E.devcode, or E.devcode.tar, or E.devcode.tar.gz (Linux only). All of these files may exist, in which case E.devcode will take precedence.

Explicitly, by defining environment variable CUDA\_DEVCODE\_PATH to a colon-(Linux), or semicolon- (Windows) separated list of repository file names. For each name R in this list, the CUDA runtime will search for R as well as R zip with similar precedence and format remarks as for the executable repository.

Explicitly, by definining the device code translation cache (see next).

### Enabling the device code translation cache

By default, the result of any runtime compiled ptx code will be used for the lifetime of the process that compiles it, and then discarded. Runtime compilation is intended to be an escape situation, but in case it occurs, it might be desirable to keep the result for later invocations of the executable.

This can be achieved by defining the environment variable

CUDA\_DEVCODE\_CACHE to the name of a selected code repository. When defined, the CUDA runtime system will add the result of runtime compiled code to this repository, after creating it as a directory when it did not exist before.

Additionally, CUDA\_DEVCODE\_CACHE will be placed on the repository search list.

## Miscellaneous nvcc usage

### Printing code generation statistics

A summary on the amount of used registers and the amount of memory needed per compiled device function can be printed by passing option  $-v$  to ptxas:

```
nvcc -Xptxas -v acos.cu
ptxas info : Compiling entry function 'acos_main'<br>ptxas info : Compiling entry function 'acos_main'<br>ptxas info : Used 4 registers, 60+56 bytes lmem, 44+40 bytes smem,<br>20 bytes cmem[1], 12 bytes cmem[14]
```
As shown in the above example, the amounts of local and shared memory are listed by two numbers each. The first number represents the total size of all variables declared in local or shared memory, respectively. The second number represents the amount of system- allocated data in these memory segments: device function parameter block (in shared memory) and thread/grid index information (in local memory).

Used constant memory is partitioned in constant program 'variables' (bank 1), plus compiler generated constants (bank 14).

#### **Notice**

ALL NVIDIA DESIGN SPECIFICATIONS, REFERENCE BOARDS, FILES, DRAWINGS, DIAGNOSTICS, LISTS, AND OTHER DOCUMENTS (TOGETHER AND SEPARATELY, "MATERIALS") ARE BEING PROVIDED "AS IS." NVIDIA<br>MAKES NO WARRANTIES, EXPRESSED, IMPLIED, STATUTORY, OR OTHERWISE WITH RESPECT TO THE MATERIALS, AND EXPRESSLY DISCLAIMS ALL IMPLIED WARRANTIES OF NONINFRINGEMENT, MERCHANTABILITY, AND FITNESS FOR A PARTICULAR PURPOSE.

Information furnished is believed to be accurate and reliable. However, NVIDIA Corporation assumes no responsibility for the consequences of use of such information or for any infringement of patents or other rights of third parties that may result from its use. No license is granted by implication or otherwise under any patent or patent rights of NVIDIA Corporation. Specifications mentioned in this publication are subject to change without notice. This publication supersedes and replaces all information previously supplied. NVIDIA Corporation products are not authorized for use as critical components in life support devices or systems without express written approval of NVIDIA Corporation.

#### **Trademarks**

NVIDIA, the NVIDIA logo, and <add other product names mentioned in this document> are trademarks or registered trademarks of NVIDIA Corporation in the United States and other countries. Other company and product names may be trademarks of the respective companies with which they are associated.

#### Copyright

© 2006 NVIDIA Corporation. All rights reserved.

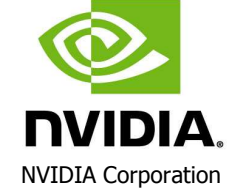

2701 San Tomas Expressway Santa Clara, CA 95050 www.nvidia.com